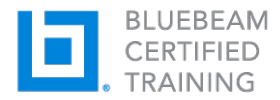

# **Revu Essentials for Quantity takeoffs**

# **Course Outline**

# *Module 1: Introduction to Revu*

- Course introduction
- Introduction to Revu

# *Module 2: Overview of the Revu Interface, Navigation and Profiles*

- Command Bar, Toolbars and Menus
- Side Panels and Tab Access
- Profiles and Profile Management
- Opening a PDF in Revu
- PDF Navigation in Revu

# *Module 3: The Markup Tools*

- Overview of Markup Tools
- How to Access Markup Tools
- Types of Markup Tools
- Customizing the Properties of Markup Tools
- Using Snapshot

## *Module 4: The Tool Chest*

- What is the Tool Chest™ and why it saves time
- Special Tool Sets (Recent Tools, My Tools)
- Properties Mode vs. Drawing Mode
- Custom Tool Sets

## *Module 5: The Markups List*

- What is the Markups List?
- Organizing Columns
- Sorting Data in the Markups List
- Filtering Data
- Statuses
- Custom Columns
- Importing Comments From Other PDFs Onto Your File
- Exporting All Markup Data

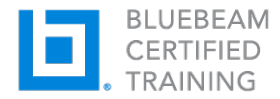

# **Revu Essentials for Quantity takeoffs**

#### *Module 6: Preparing for Efficient Measurements*

- Optimizing the Interface for Measuring
- Scale & Calibration Layers
- Preparing for Efficient Measurements Knowledge Check

## *Module 7: Measurement Tools in Revu*

- Linear Measurements
- Area & Volume
- Angles, Diameter, and Radius
- Counts
- Dynamic Fill

# *Module 8: Customizing and Saving Measurement Tools*

- Measurement-Specific Details & Functions
- Measurement Markup Properties
- Takeoff Tool Sets
- Takeoff Legends

## *Module 9: Managing Measurement Data*

- Measurements in the Markups List
- Custom Takeoff Columns
- Takeoff Markup Summaries
- Quantity Link

## *Module 10: Industry Specific Take-off Examples*

- Concrete Takeoff Example
- MEP Takeoff Example
- Steel Takeoff Example

## *Module 11: Document Management and Setup*

- PDF Manipulation
- Search: Text and VisualSearch™
- Exporting PDFs
- Compare documents
- Overlay page